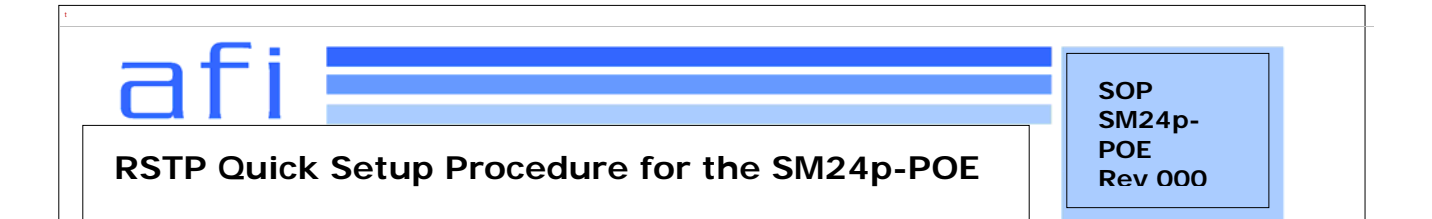

## **1. Purpose**

The following is a recommended quick setup for (RSTP) rapid spanning tree configuration in a system. This document has been provided to define a quick start procedure.

## **2. Procedure**

- 1. Default IP address of the switch is 192.168.1.77. Configure a PC on the 192.168.1.0 sub net. An example of an IP to assign to the PC would be 192.168.1.2.
- 2. Connect a RJ45 patch cable between port 1 of the switch and the PC. Check the link indicator to ensure proper connectivity.
- 3. Configure the IP for the switch. The system has the default IP address. You can re-configure or use the default value. Configure the following parameters using a web browser at http://192.168.1.77 . When prompted for the login password, use the default password which is *admin*. Navigate to the system configuration page.
	- a. IP Address: assign the switch IP address. The default IP is 192.168.1.77
	- b. Subnet Mask: assign the switch IP subnet mask.
	- c. Gateway: assign the switch gateway. The default value is 192.168.1.254
	- e. Select <Save> action to save the configuration.

[NOTE] Always restart the switch after finished the setup.

- 4. After restart, log in to switch again with the new IP address assigned (if any). Navigate to the RSTP configuration. Check the the **Mode** parameter is set to RSTP. Navigate to the RSTP Port Configuration section and enable RSTP on the redundant link ports by checking the check boxes next to the appropriate ports. In the illustration in this document, the ports would be 21,22,23,24.
- 5. Repeat the above steps for other switches to be installed in the system, and be sure to assign unique IP addresses to each switch.
- 6. Bench test the entire system before installing in field to ensure correct operation. Be sure that all devices maintain connectivity under normal conditions and when either of the redundant links is lost. Refer to Figure 1 for an example of a system under test.

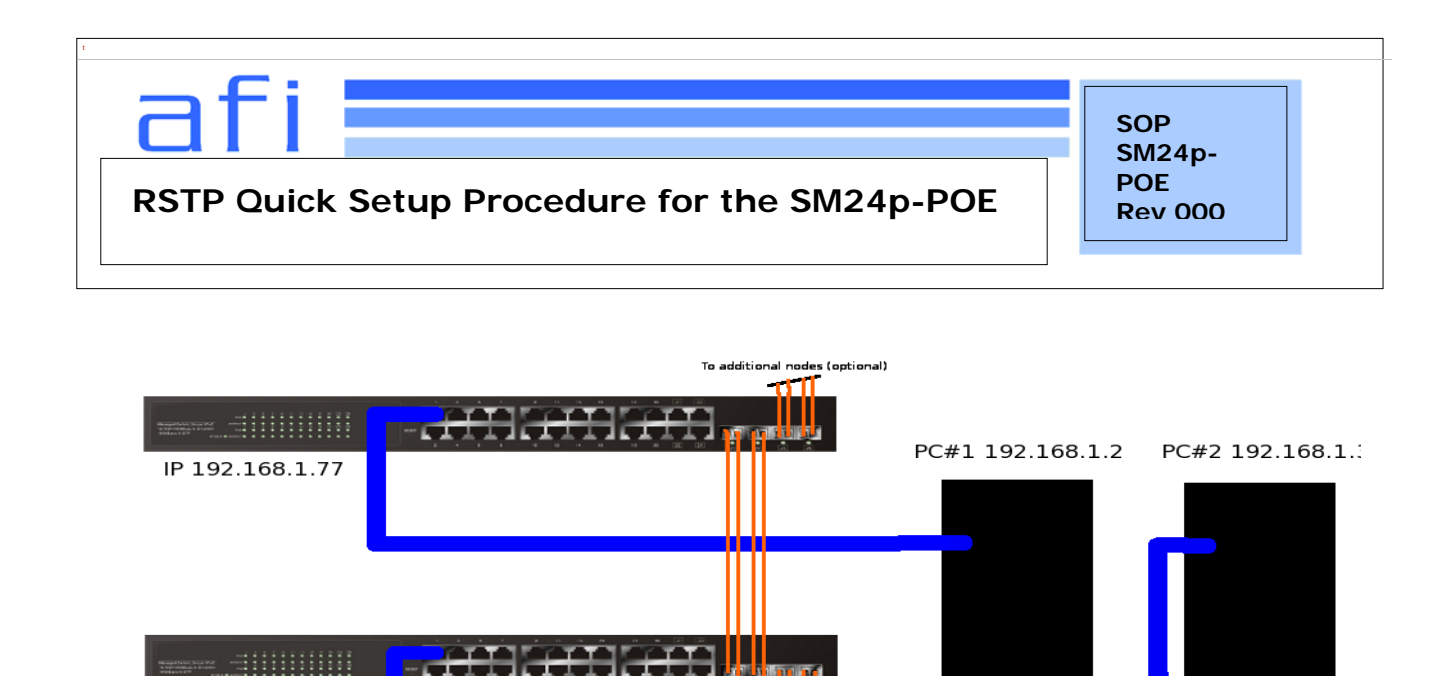

To additional nodes (opti

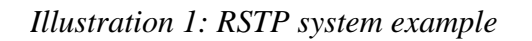

IP 192.168.1.78

- 17

## **3. Reference Documents**

**NOTE: Listed are suggested reference documents. This section should list other documents that are either specifically referenced in this document, or that provide more detail to a process that is referenced in this document.** 

1)SM24p-POE 24 Port 10/100/1000BASE-T 4 1000BASE-X SFP Ports Advanced Managed Switch User Guide Rev.A1 26-July 2012

## **4. Change Log**

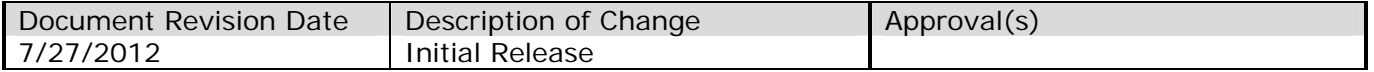